## **1. Open Microsoft Word**

### **2. Click on the References Tab**

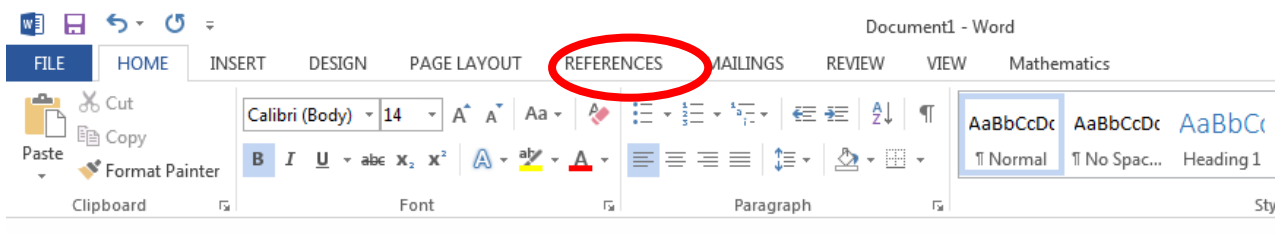

## **3. Select Style: MLA**

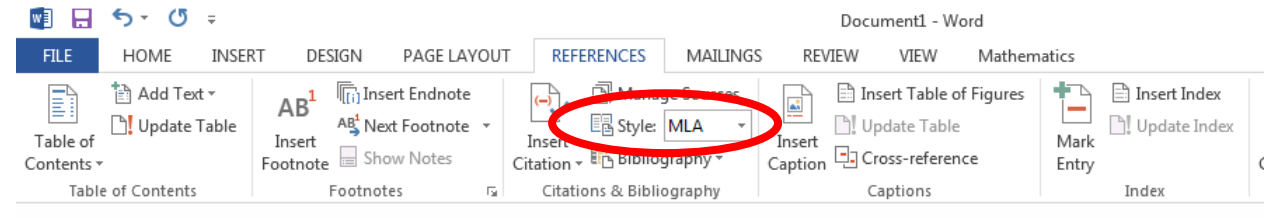

# **4. Click on Manage Sources, Click on New**

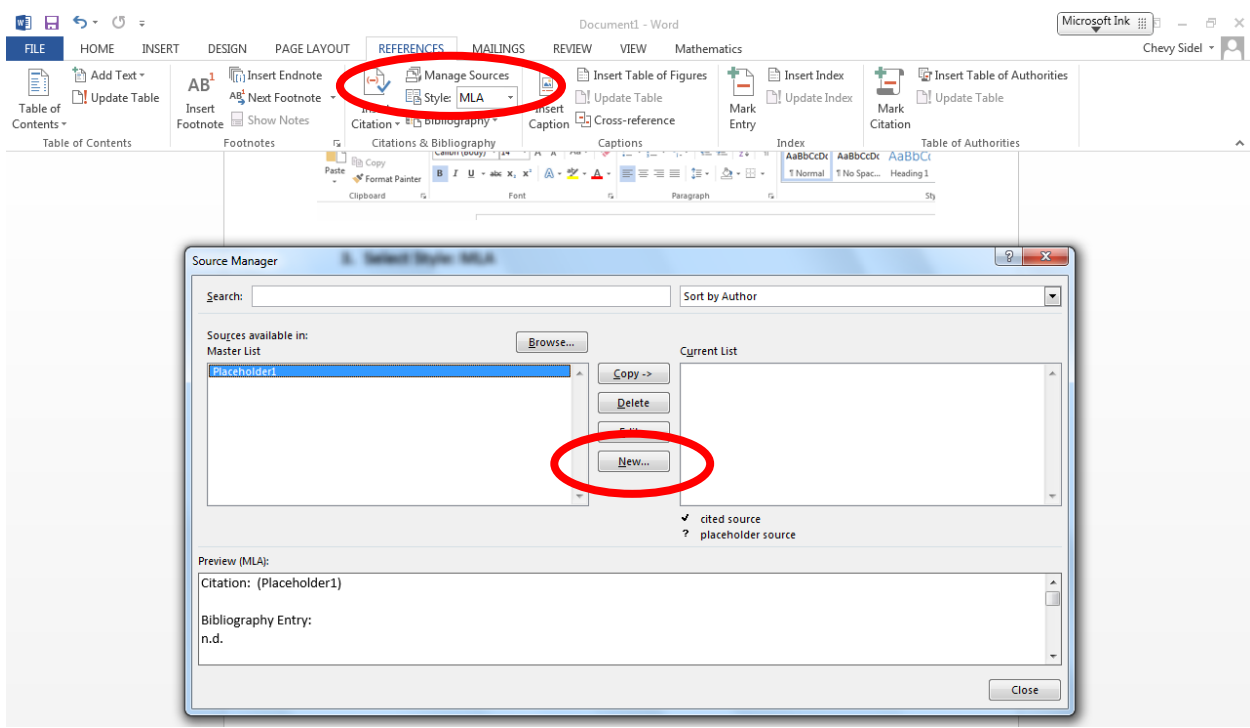

**5. Select Website from the Type of Source pull down menu, click on Show All** 

#### **Bibliographic Fields**

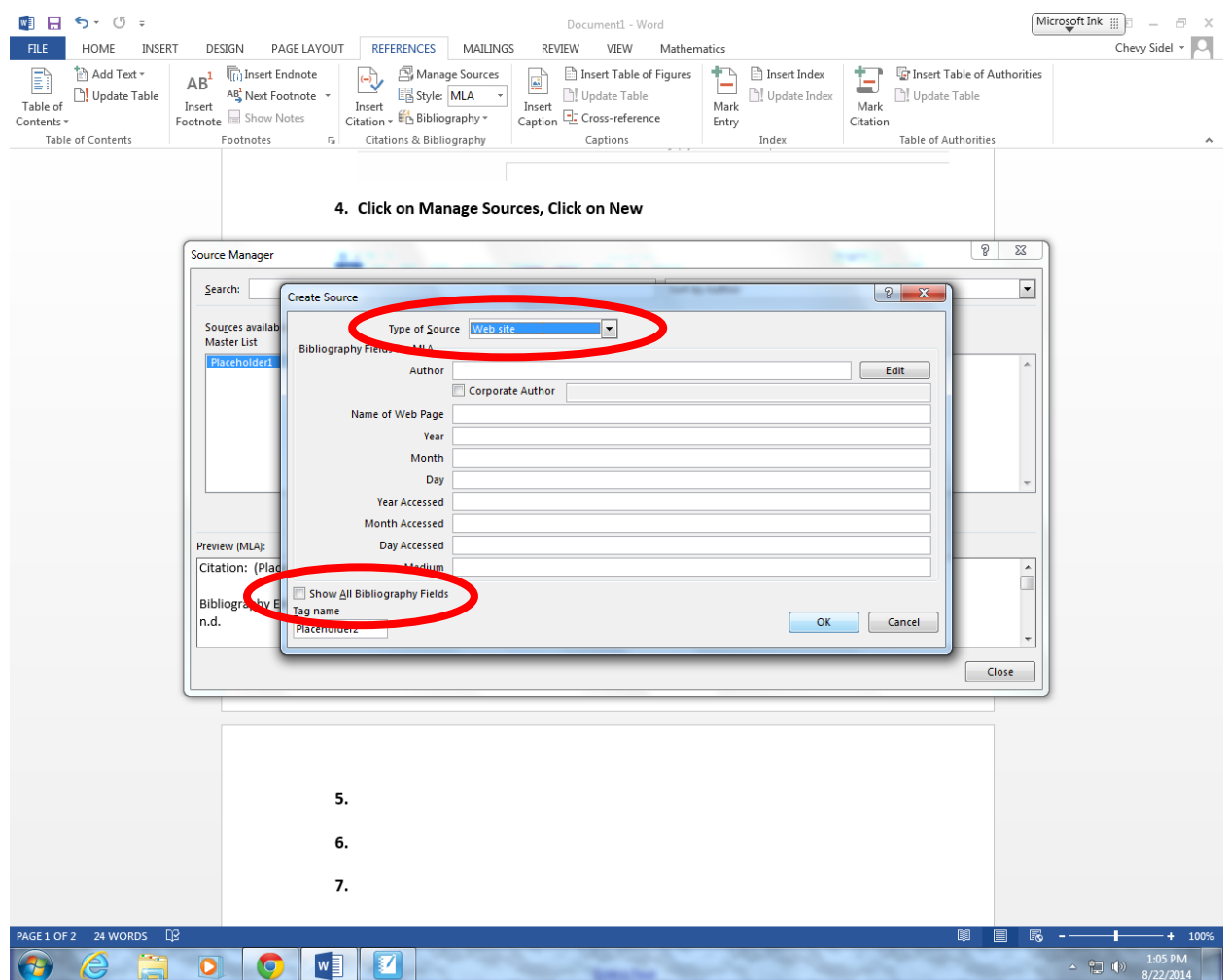

**6. Record as much information as you can in the correct box. Make sure you differentiate between the Web Site (Example: History Channel) and the Web Page (Example: The War of 1812 (article on History Channel Web Site)). You must include the Year, Month, and Day Accessed (the day you visited this web page). Make sure you include the URL, the web address, (http://www...) as well.**

### **7. Click OK**

## **8. Click on Bibliography and select Work Cited**

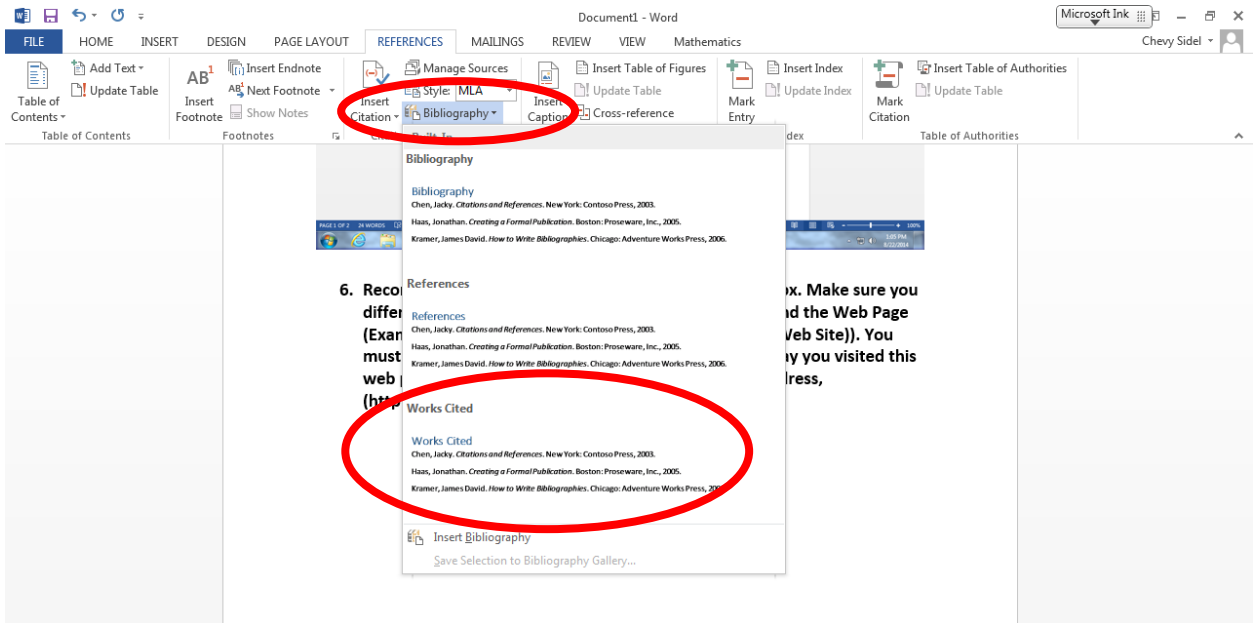

**9. Copy the citation, and paste it into your PowerPoint**